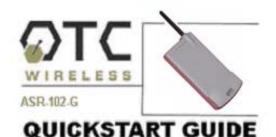

## Included with the ASR-102-G

- ✓ ASR-102-G AP Radio
- ☑ 5V DC Adapter and Power cord
- ☑ USB Power Cord
- ☑ White Straight-through UTP Cat5 Cable
- ☑ Blue Crossover UTP Cat5 Cable
- ☑ Technical Manual on CD
- ☑ Sticky Velcro Mounting Pad Pair
- ☑ Radio Clip

## 1. Connecting the ASR-102-G

A. Connect the 5V DC adapter or USB Power Cord to the DC input on the bottom of the ASR-102-G unit. Connect the USB Power Cord to any USB port or DC adapter to proper wall outlet to power the ASR-102-G unit.

B. For wireless Internet connections, connect the ASR-102-G with the (white) straight-through Cat5 cable to a DSL modem, cable modem, or router. Check that the orange LED labeled "LINK" is solid or blinking regularly. If the LED stays off, use the (blue) crossover Cat5 cable instead.

C. For local wireless networking, connect the ASR-102-G with the (blue) crossover

cable to a hub or switch. Check that the orange LED labeled "LINK" is solid or blinking regularly. If the LED stays off, use the (white) straight-thru cable instead.

When properly connected and powered on, the four LED's on top of the radio should exhibit the following patterns:

| LED Indicator | Radio ON           |
|---------------|--------------------|
| ON            | On (red)           |
| TX            | Blink (red)        |
| RX            | On (green)         |
| Link          | On/ Blink (orange) |

## 2. Check Radio Configuration and Wireless Connection

A. The ASR-102-G is pre-configured with default parameters to allow you to instantly establish a wireless link with an ACR-201 Radio unit or any 802.11b/g station radios.

B. To modify any of the radio operating parameters, connect your ASR-102-G radio to a PC. Open a Web browser on your PC to <a href="http://169.254.98.201">http://169.254.98.201</a> to access the web-based utility. When the log-in window appears, enter "admin" as the user name and "public" as the password. Configure your radio as appropriate.

**Note:** The computer must be in the same subnet as the radio. For example, set your PC with the IP address of 169.254.98.100.

C. To check for a wireless connection, connect the ASR-102-G to a router and connect an ACR-201-G or any other 802.11b/g station radio to a PC. Use a web

browser (e.g. Internet Explorer) to confirm a wireless connection to the Internet. If the ASR-102-G is connected to a local network, use a network application, e.g. Network Neighborhood, to confirm wireless connection.

D. The most likely cause for failed connections is that the station and Access Point radios have mismatched SSID, WEP encryption, and/or security settings. Configure these settings appropriately.

**IMPORTANT:** Save your configuration to template right after making any changes, especially for password changes.

For technical assistance, please call OTC Wireless at 1-800-770-6698 (Inside USA) or 011-510-490-8288 (Outside USA) or visit <a href="http://www.otcwireless.com">http://www.otcwireless.com</a>.